## **Unassigning Program Codes from Multiple Trials - Include v4.4**

- 1. On the **Manage DT4 Information for Your Center** page, select one or more trials that have been assigned to program codes.
- 2. Click **Unassign** (at the bottom of the page). The Unassign Program Codes dialog box appears with a list of all program codes, but only the ones assigned to the selected trials are available for selection.

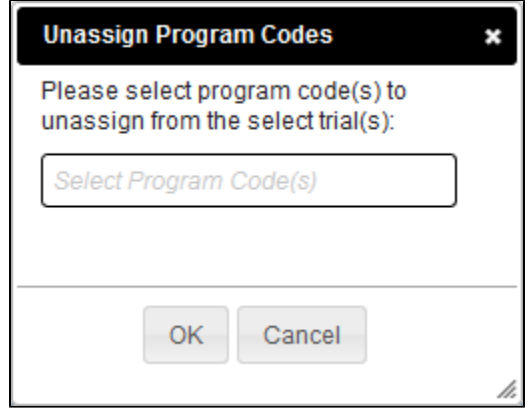

- 3. In the list, select one or more program codes.
- 4. Click **OK**. The Program Code(s) column reflects your changes.